#### CNIT 128 Hacking Mobile Devices

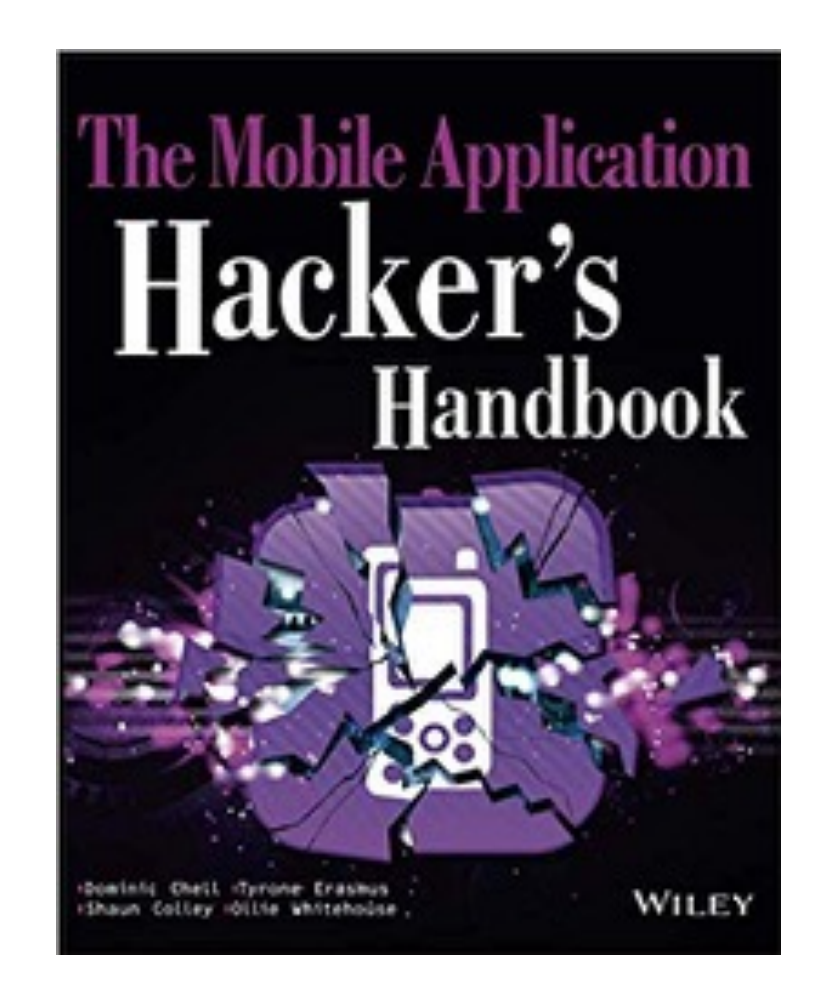

#### 7. Attacking Android Applications Part 2

**Updated 10-3-22**

## Topics

- Part 1
	- Exposing Security Model Quirks
	- Attacking Application Components (to p. 271: "Trust Boundaries")
- Part 2
	- Attacking Application Components (finishes)

## Topics

- Part 3
	- Accessing Storage and Logging
	- Misusing Insecure Communications
	- Exploiting Other Vectors
	- Additional Testing Techniques

### Trust Boundaries

- Any Android app component can be controlled from any part of the app using intents
- No default boundaries exist
- If an app has a login screen
	- The developer must implement authentication mechanisms

# Installing Sieve

- Download from
	- https://github.com/mwrlabs/drozer/releases/ download/2.3.4/sieve.apk
- Drag onto emulator
- Enter **password12345678** and **<sup>1234</sup>**
- Close Sieve

## Failed Trust Boundary

- Open Sieve
- Settings option available before login

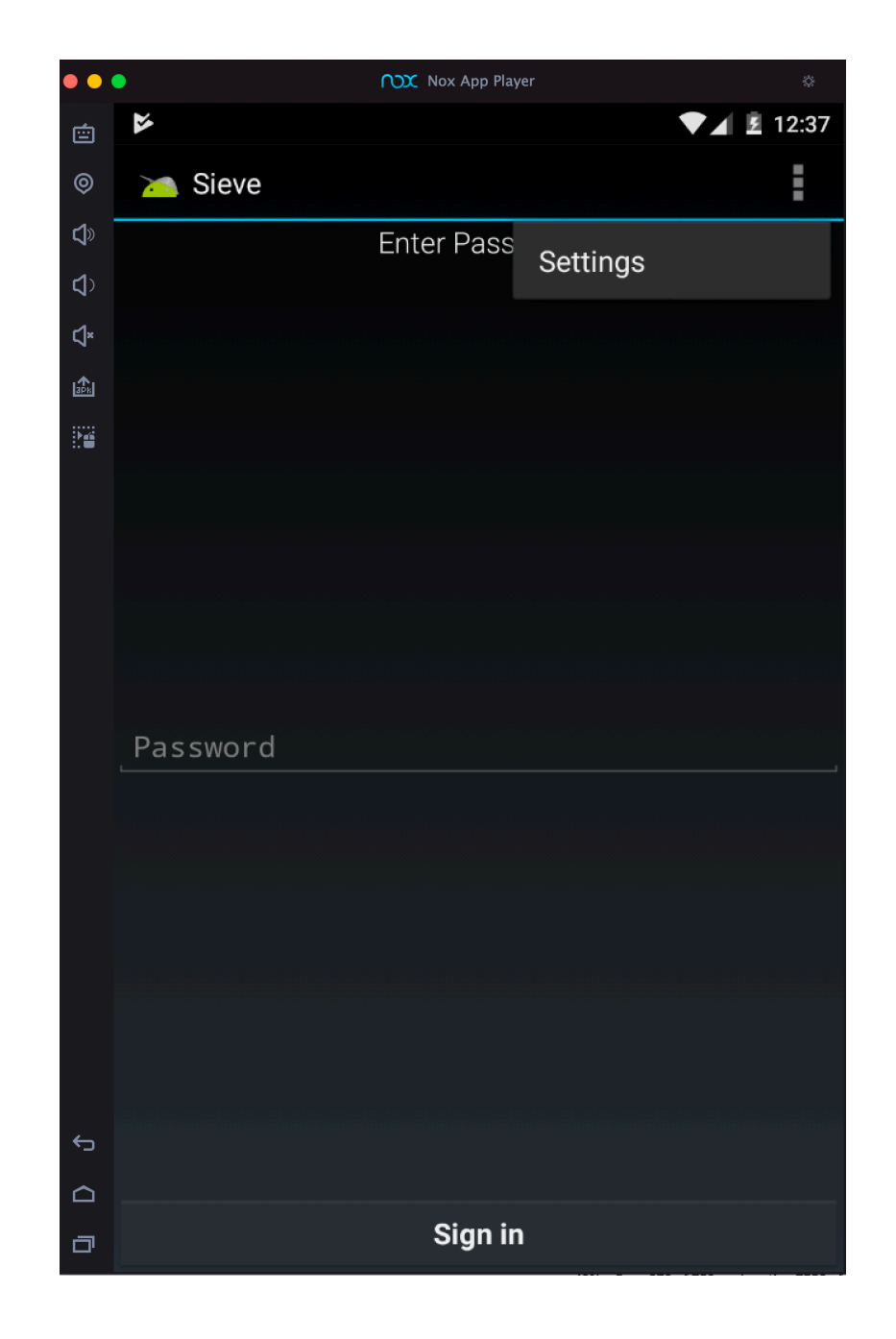

### Sieve

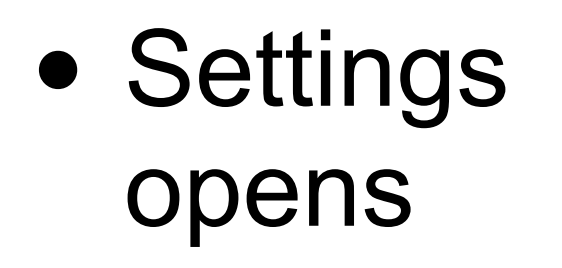

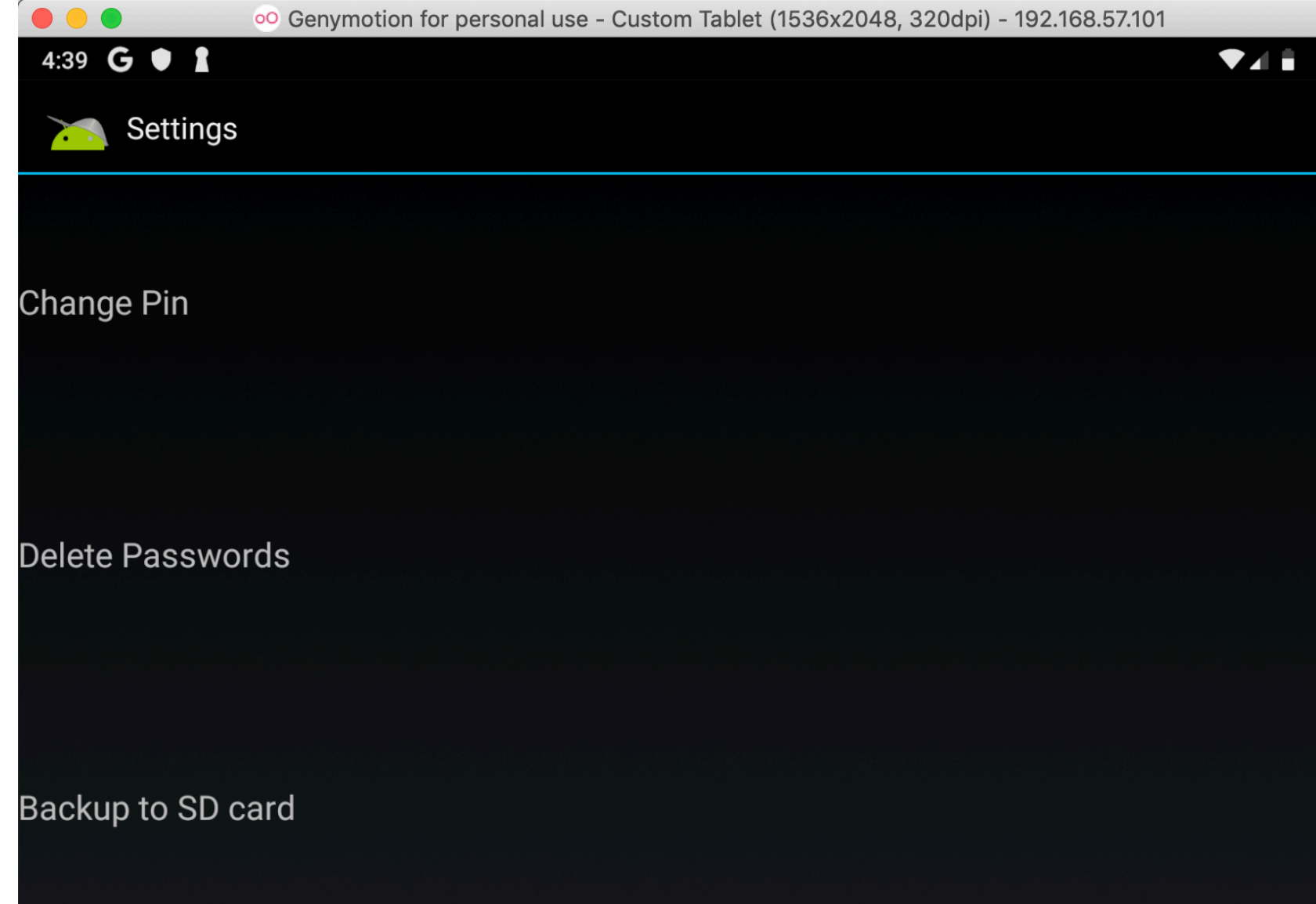

#### Finding Exported Components

- Drag APK into center pane of Android **Studio**
- Examine **Manifest** 
	- **• FileSelect Activity**

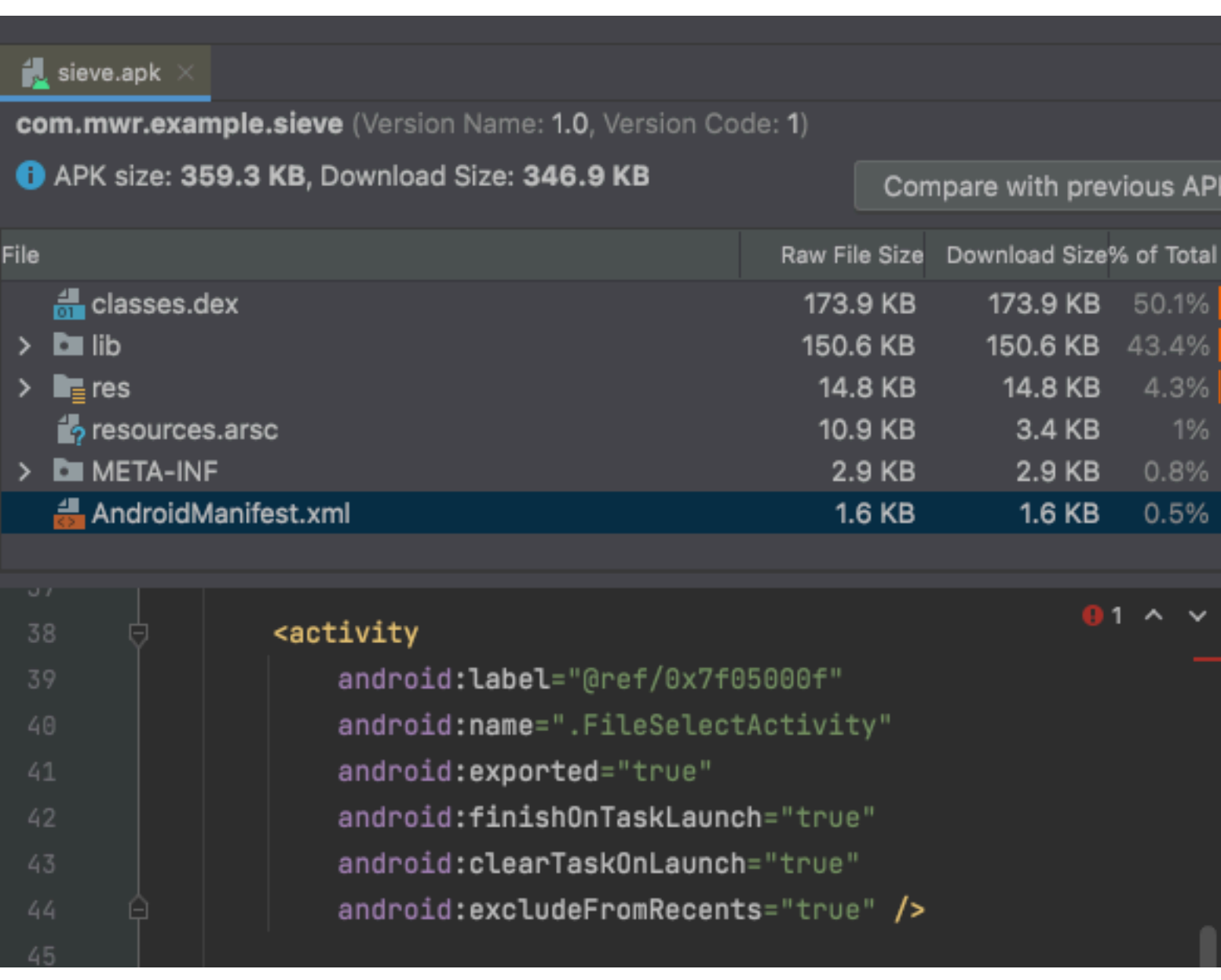

#### Two Other Exported Activities

#### <activity

android: label="@ref/0x7f050000" android: name=".MainLoginActivity" android:excludeFromRecents="true" android: LaunchMode="2" android:windowSoftInputMode="0x14">

#### <intent-filter>

**<action** 

android:name="android.intent.action.MAIN" />

<category android: name="android.intent.category.LAUNCHER" /> </intent-filter> </activity>

#### <activity

android: label="@ref/0x7f050009" android: name=". PWList" android: exported="true" android:finishOnTaskLaunch="true" android:clearTaskOnLaunch="true" android:excludeFromRecents="true" />

#### **• MainLogin Activity**

**• PWList**

#### **Sieve**

- Exported activities
	- **• FileSelectActivity**
	- **• MainLoginActivity**
	- **• PWList**
- Can be started from any app

## Unexported Activities

- Can be launched from root account
	- **• SettingsActivity**
	- **• AddEntryActivity**
	- **• ShortLoginActivity**
	- **• WelcomeActivity**
	- **• PINActivity**

### **Sieve**

• Exported Activity Launches

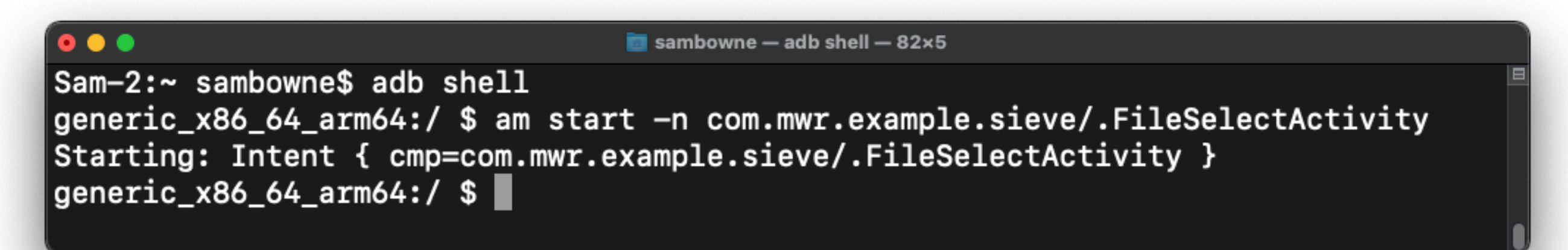

• Unexported activity won't launch unless you are root

#### $0.0.0$  $\blacksquare$  sambowne - adb shell - 77×9 Sam-2:~ sambowne\$ adb shell |generic\_x86\_64\_arm64:/ \$ am start -n com.mwr.example.sieve/.SettingsActivity Starting: Intent { cmp=com.mwr.example.sieve/.SettingsActivity } Exception occurred while executing 'start': java.lang.SecurityException: Permission Denial: starting Intent { flg=0x10000 000 cmp=com.mwr.example.sieve/.SettingsActivity } from null (pid=6374, uid=20 00) not exported from uid 10155

#### Exploiting Insecure Content Providers

# Creating Content

- Launch Sieve in emulator
- Log in with **password12345678**
- Add a saved password

#### Unprotected Content Providers

- Not explicitly marked **exported="false"** in Manifest
	- Exported by default for target SDK < API 17

## Content Providers

- Two providers: **DBContentProvider** and **FileBackupProvider**, both exported
- No permissions required, except **path-permission** for **/Keys**

```
<provider
    android: name=".DBContentProvider"
   android: exported="true"
    android: multiprocess="true"
    android:authorities="com.mwr.example.sieve.DBContentProvider">
    <path-permission
        android: readPermission="com.mwr.example.sieve.READ_KEYS"
        android:writePermission="com.mwr.example.sieve.WRITE_KEYS"
        android: path="/Keys" />
</provider>
<provider
   android: name=". FileBackupProvider"
    android: exported="true"
    android:multiprocess="true"
   android:authorities="com.mwr.example.sieve.FileBackupProvider" />
```
# Finding URI Paths

- Install JADX from
	- <https://sourceforge.net/projects/jadx.mirror/>
	- Launch from **bin** folder
- Search for **content://**
	- There may be other URIs

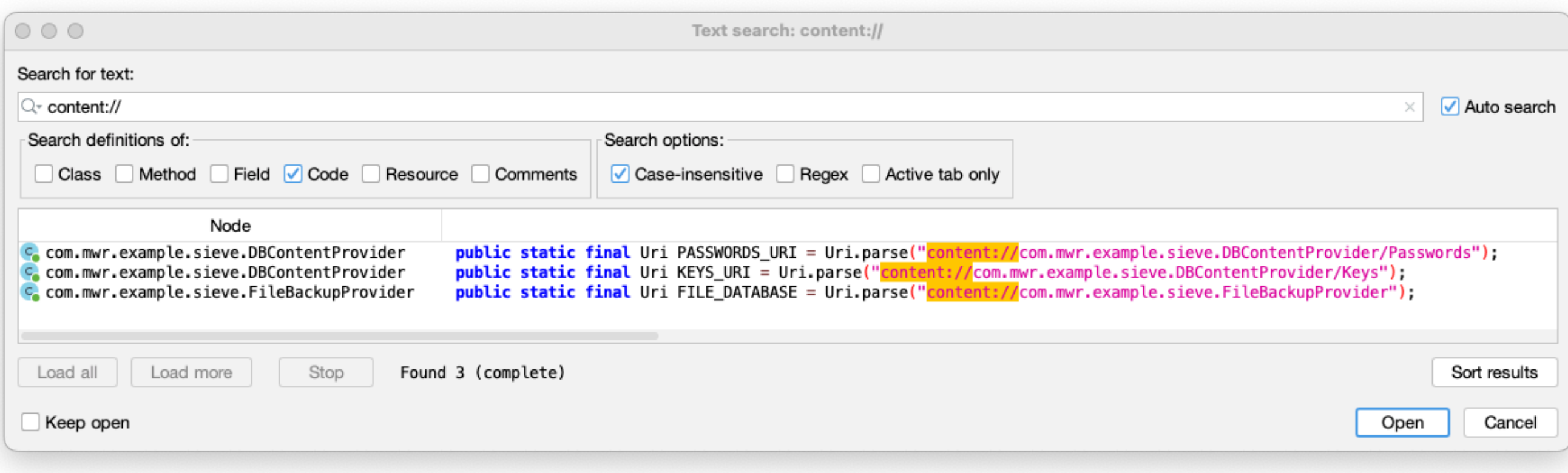

## Content Query

• Exposes username and email, password is an encrypted blob

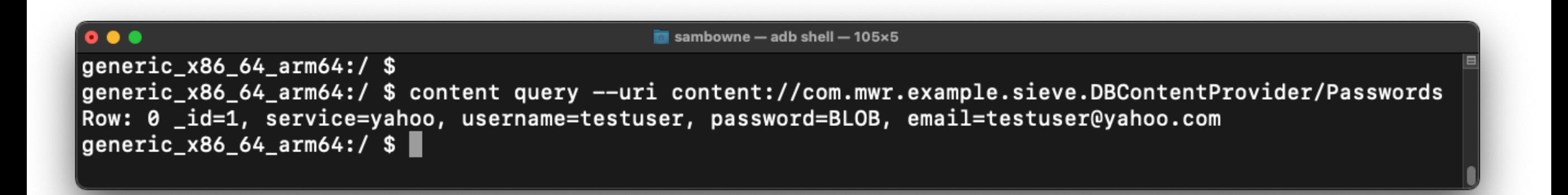

## SQL Injection

### SQLite

- App contains code like
	- **•** select **projection** from table\_name(**uri**) where **selection**=**selectionArgs** order by **sortOrder**
	- Bold items are parameters
	- **• uri** is the full path of the content URI being queries

### SQLite

- Send these parameters:
	- URI: **<content://settings/system>**
	- projection: **\***
- Query becomes
	- select **\*** from **system**

## SQLite Injection

- Sending an apostrophe breaks syntax
- projection parameter is vulnerable

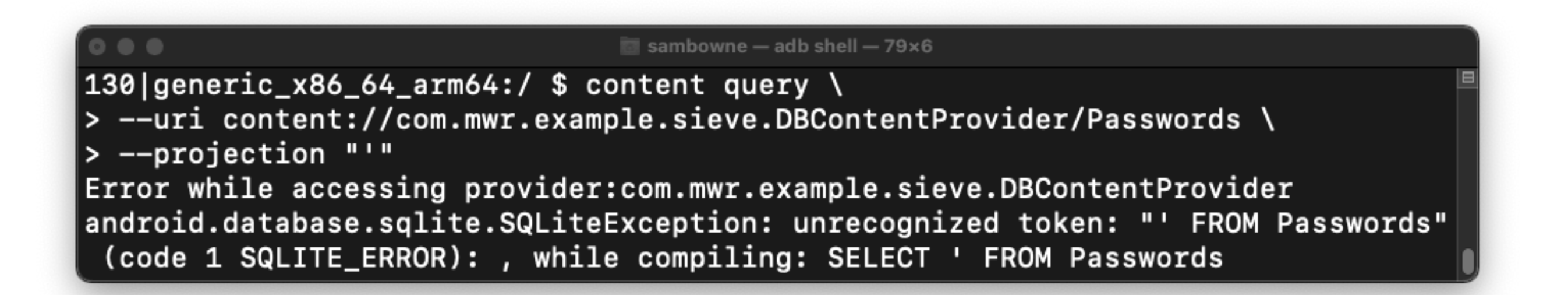

# Finding Table Names

- Inject highlighted projection
- Tables: **Passwords** and **Key**

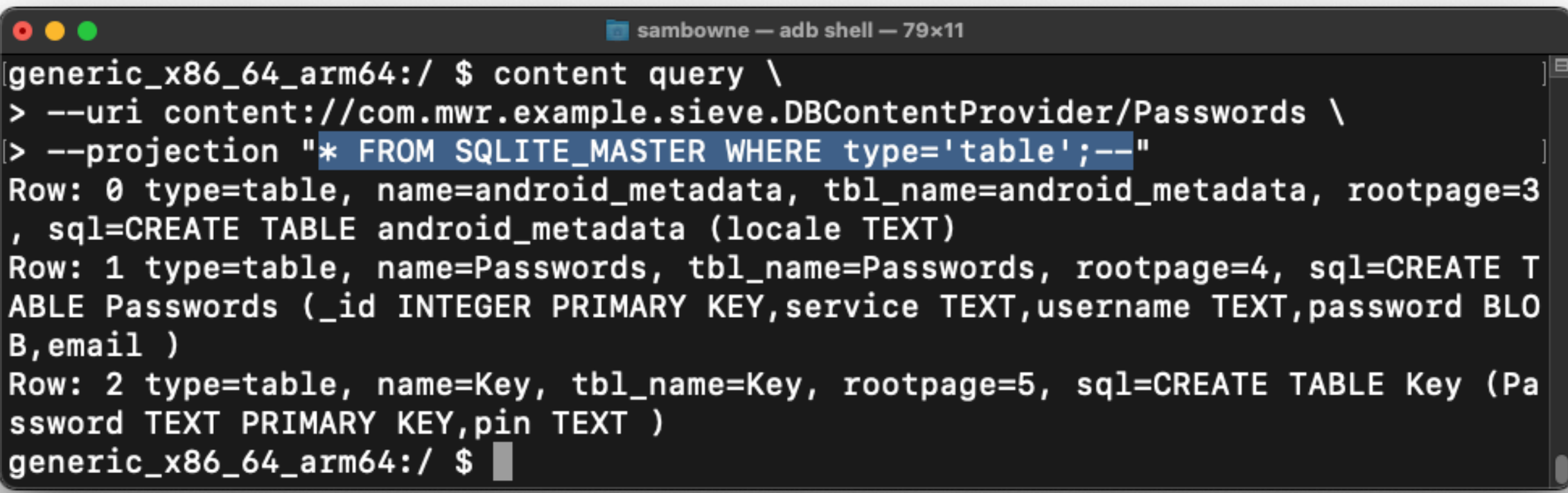

# Dumping Key Table

• Reveals login password for Sieve app

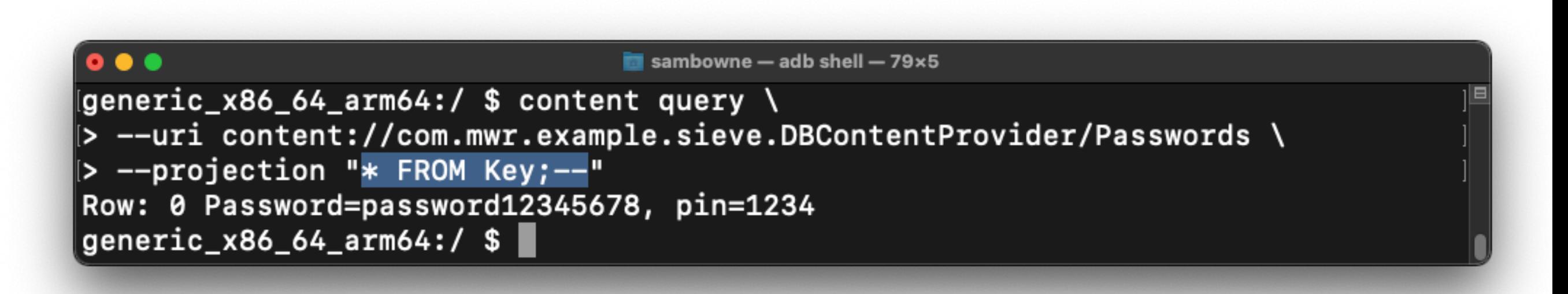

#### Dumping Passwords Table

• This is the default table, so we saw it before

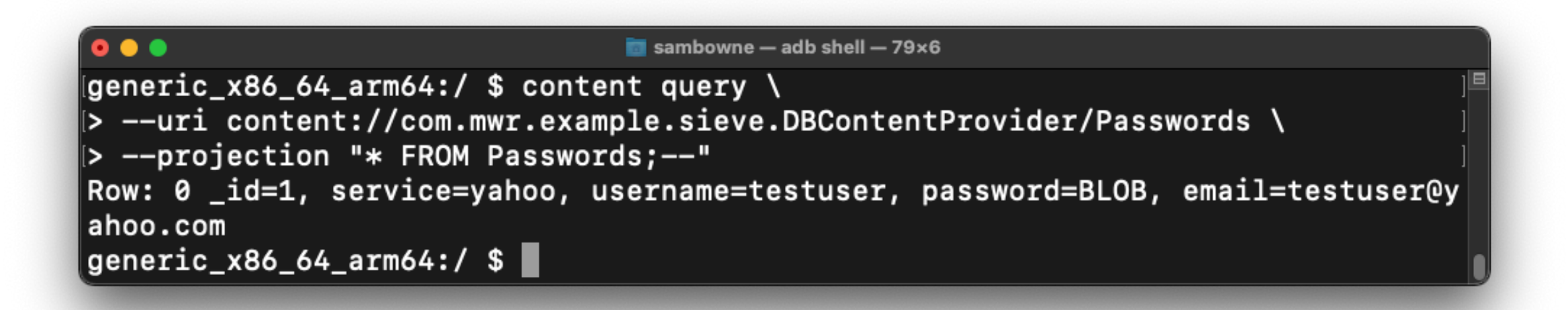

# Samsung Vulnerabilities

- In 2011, installed apps on Samsung devices had content provider vulnerabilities exposing:
	- Emails & passwords
	- Instant messages and SMS
	- Call logs
	- GPS location
	- and more

# Samsung Vulnerabilities

- Because the content providers did not require read permissions
- Also a SQL injection in the telephone app

#### File-Backed Content Providers

- A content provider may allow other apps to retrieve files
- By creating a content provider with a
	- **• public ParcelFileDescriptor openFile(Uri, String)** method
- URI should be validated against a whitelist of allowed files or folders
	- Or it allows an attacker to reference other files, such as **/system/etc/hosts**
	- *• Local File Inclusion*

#### Local File Inclusion in Sieve

- The **FileBackupProvider** allows Sieve to retrieve files, but allows arbitrary file read
- Read **/system/etc/hosts**
	- Demonstrates vulnerability

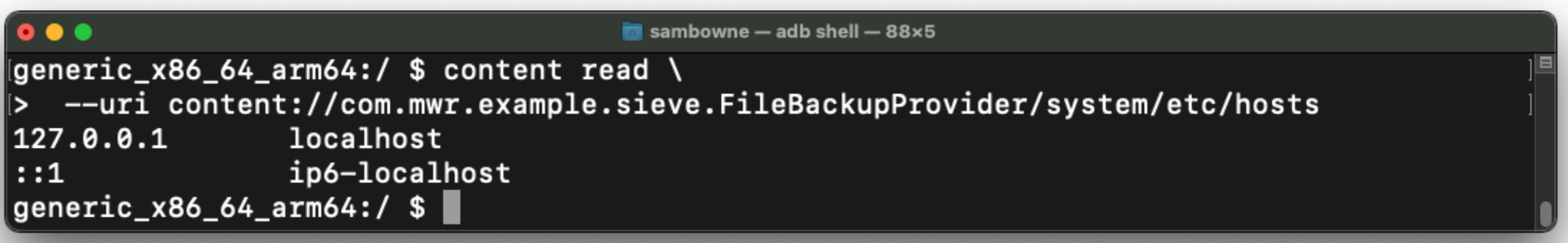

## Notice the /Keys Path

• android:path="/Keys"

#### <provider android: name=".DBContentProvider" android: exported="true" android: multiprocess="true" android:authorities="com.mwr.example.sieve.DBContentProvider"> <path-permission android: readPermission="com.mwr.example.sieve.READ\_KEYS" android:writePermission="com.mwr.example.sieve.WRITE\_KEYS" android: path="/Keys" /> </provider>

## Android Documentation

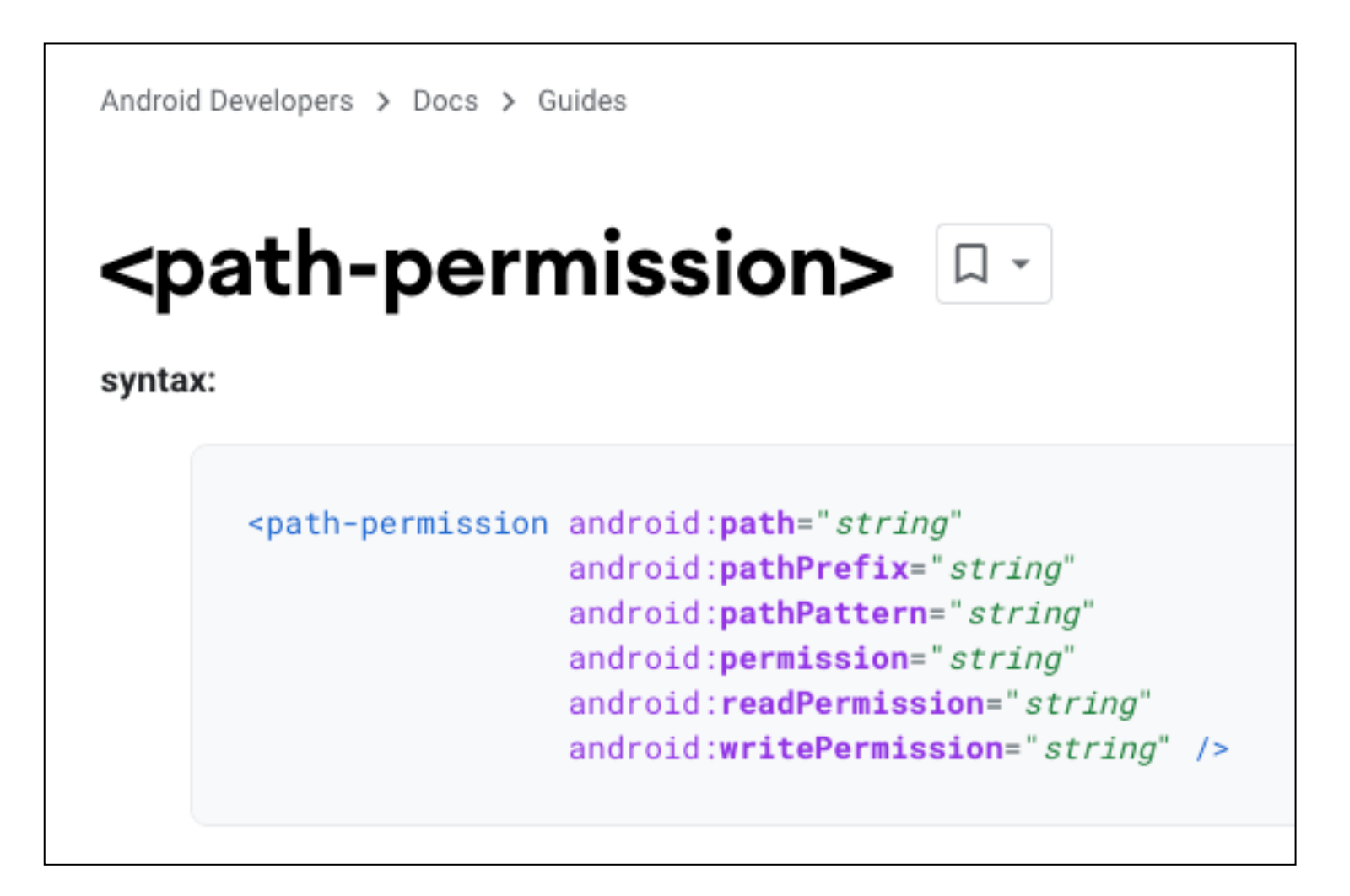

• https://developer.android.com/guide/topics/ manifest/path-permission-element

## Android Documentation

• Permission only applies for path exactly matching **/Keys**

android:path

A complete URI path for a subset of content provider data. Permission can be granted only to the particular data identified by this path. When used to provide search suggestion content, it must be appended with "/search\_suggest\_query".

# /Keys v /Keys/

#### $0 0 0$

sambowne - adb shell  $-83\times6$ 

generic\_x86\_64\_arm64:/  $$$  content query \ > --uri content://com.mwr.example.sieve.DBContentProvider/Keys Error while accessing provider: com.mwr.example.sieve.DBContentProvider java.lang.SecurityException: Permission Denial: reading com.mwr.example.sieve.DBCon tentProvider uri content://com.mwr.example.sieve.DBContentProvider/Keys from pid=58 18, uid=2000 requires com.mwr.example.sieve.READ\_KEYS, or grantUriPermission()

#### • Adding / evades permissions requirement

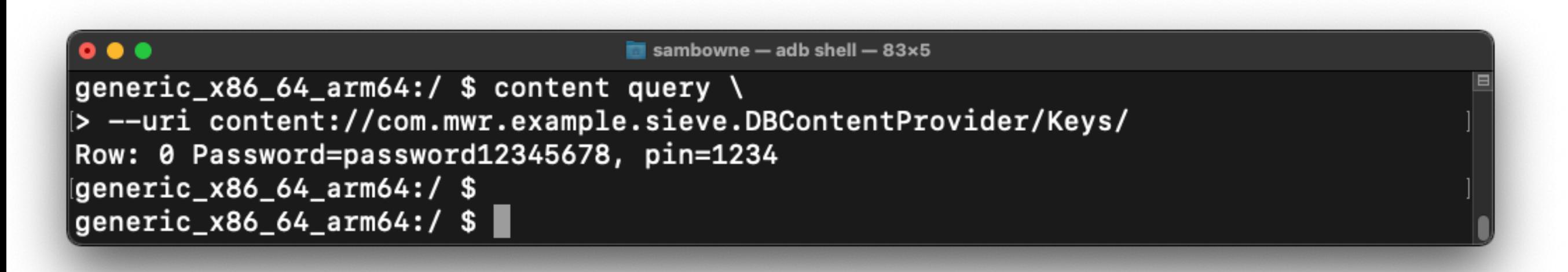

#### Attacking Insecure Services

#### Services

- Run code that must keep running
	- Even when the app is not in the foreground
- Services can be started with an intent, like activities
- An app can also bind to a service
	- Sending messages to and from it

#### Unprotected Started Services

- The **onStartCommand()** method receives intents for this service from apps
	- May cause vulnerabilities
	- Auditor must read the code to assess the risk

## Clipboardsaveservice

- In 2012, privilege escalation was possible on Samsung devices
	- Because the **com.android.clickboardsaveservice**  service could copy files from one location to another
- This could be used by a package with no permissions to install another package

## Unexported Services

- They can be started and stopped from a privileged account anyway
	- The same as other app components
- Using
	- # **am startservice**
	- # **am stopservice**

#### Unprotected Bound Services

- Bound services are used for *Remote Procedure Calls* (*RPCs)*
	- There are several different types of services, as explained in link Ch 7b
- Bound services implement the **onBind()**  method inside their service class
- This method must return an **IBinder**
	- Part of the RPC mechanism

#### Three Ways an App Can Implement a Bound Service

- **• Extending the Binder class**
	- Returning an instance of the service class in the **onBind** method
	- Not possible across the sandbox
	- Can only be bound to by other parts of the same app
- **• Using a messenger**
	- Apps send **Message** objects to each other

#### Three Ways an App Can Implement a Bound Service

- **• Using AIDL (Android Interface Description Language)**
	- Uses Inter-Process Communication (IPC)
	- Makes methods in an app available to other apps over the sandbox
	- To use, populate the **.aidl** files in the source code folder with interface definitions
	- Rarely used; more complex than messengers

#### Attacking a Messenger Implementation

- Start by examining the **handleMessage()**  method in the bound code
	- Shows what messages are expected and how functions are executed

## Sieve Has Two Services

#### • In AndroidManifest.xml

#### <service

android: name=". AuthService" android: exported="true"  $android: process = ": remote"$ 

#### <service

android:name=".CryptoService" android: exported="true"  $android: process=": remote"$ 

#### AuthService Source Code

- First parameter should be **2354** to do a MSG\_CHECK
- **• <sup>7452</sup>** for KEY, **9234** for PIN

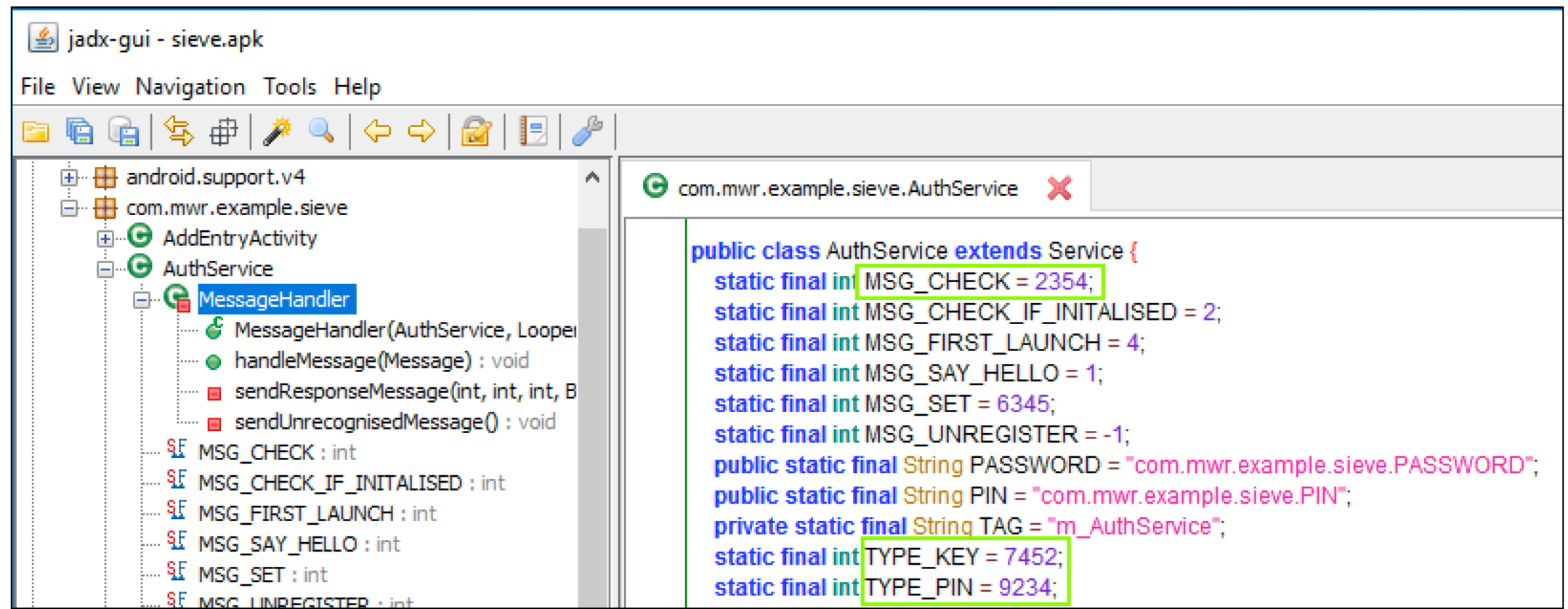

#### Requesting Password from Another App

- This works if you know the PIN
- (It could be brute-forced)

dz> run app.service.send com.mwr.example.sieve com.mwr.example.sieve.AuthService --msg 2354 9234 1 --extra string com.mwr.example.sieve.PIN 1234 --bundle-as-obj Got a reply from com.mwr.example.sieve/com.mwr.example.sieve.AuthService: what:  $5$  $arg1: 41$  $arg2: 0$ Extras com.mwr.example.sieve.PASSWORD (String) : password12345678

#### Abusing Broadcast Receivers

- Can be unprotected, so any other app can listen to it
- Example workflow:
	- App takes login creds, verifies them with a server on the Internet
	- If they are correct, it sends a broadcast **com.myapp.CORRECT\_CREDSAb**
	- The app receives the broadcast with an intent filter (see next slide)

## Unprotected Receiver

4. A broadcast receiver with the following intent filter catches this intent:

<receiver android:name=".LoginReceiver"

android:exported="true">

<intent-filter>

<action android:name="com.myapp.CORRECT CREDS" />

</intent-filter>

 $\langle$ /receiver>

- Any app could send the intent with
	- **• run app.broadcast.send**

## CVE-2013-6272

- Vulnerable broadcast receivers in the Android codebase
	- Allows any app to initiate and terminate phone calls
	- On Android 4.4.2 and earlier

## Intent Sniffing

- A receiver can register to receive broadcasts intended for other apps
	- Possible if the app doesn't require a permission to receive the intent

### Example

#### • If an app sends an intent with secrets like this

\$ adb shell am broadcast -a com.myapp.USER\_LOGIN --ez ALLOW\_LOGIN true

--es USERNAME tyrone --es PIN 2342

### Example

• Any app can sniff it like this

dz> run app.broadcast.sniff --action com.myapp.USER LOGIN

[\*] Broadcast receiver registered to sniff matching intents

[\*] Output is updated once a second. Press Control+C to exit.

Action: com.myapp.USER LOGIN

Raw: Intent { act=com.myapp.USER LOGIN flg=0x10 (has extras) }

Extra: PIN=2342 (java.lang.String)

Extra: ALLOW LOGIN=true (java.lang.Boolean)

Extra: USERNAME=tyrone (java.lang.String)

#### Without Drozer

sambowne - grep -i intent  $-107\times9$  $\bullet\bullet\bullet$ Sam-2:~ sambowne\$ adb logcat | grep -i intent 523 I IntentFirewall: Read new rules (A:0 B:0 S:0) 10-03 12:53:37.091 523 523 V ConditionProviders: binding: Intent { act=android.service.notification.Con 523 10-03 12:53:38.970 ditionProviderService cmp=com.google.android.apps.wellbeing/.dnd.impl.DndConditionProviderService (has extr  $|as)$  } 523 I ActivityTaskManager: START u0 {act=android.intent.action.MAIN cat=[android 10-03 12:53:39.994 523 .intent.category.HOME] flg=0x10000100 cmp=com.android.settings/.FallbackHome} from uid 0. 523 I Telecom : SystemStateHelper: Registering car mode receiver: android.conten 10-03 12:53:40.598 523 t.IntentFilter@1c3fee9: TS.init@AAA

### Secret Codes

• Numbers to type on the keypad to do special things

> dz> run scanner.misc.secretcodes Package: com.android.providers.calendar 225

Package: com.google.android.gms 2884936 2432546 426377962 947322243 3436375

Package: com.android.settings 4636

Package: com.android.email 36245

#### Secret Codes

 $\left\{ \texttt{Idz} > \texttt{run} \texttt{ app.broadcast.info -a com-android.settings -i} \right\}$ Package: com.android.settings

```
com.android.settings.TestingSettingsBroadcastReceiver
  Intent Filter:
    Actions:
      - android.provider.Telephony.SECRET_CODE
    Data:
      - android_secret_code://4636:** (type: *)
  Permission: null
```
- Dial  $*#*#4636#*#*$ 
	- *• Doesn't work in Android Studio Emulator*

### Opens Testing

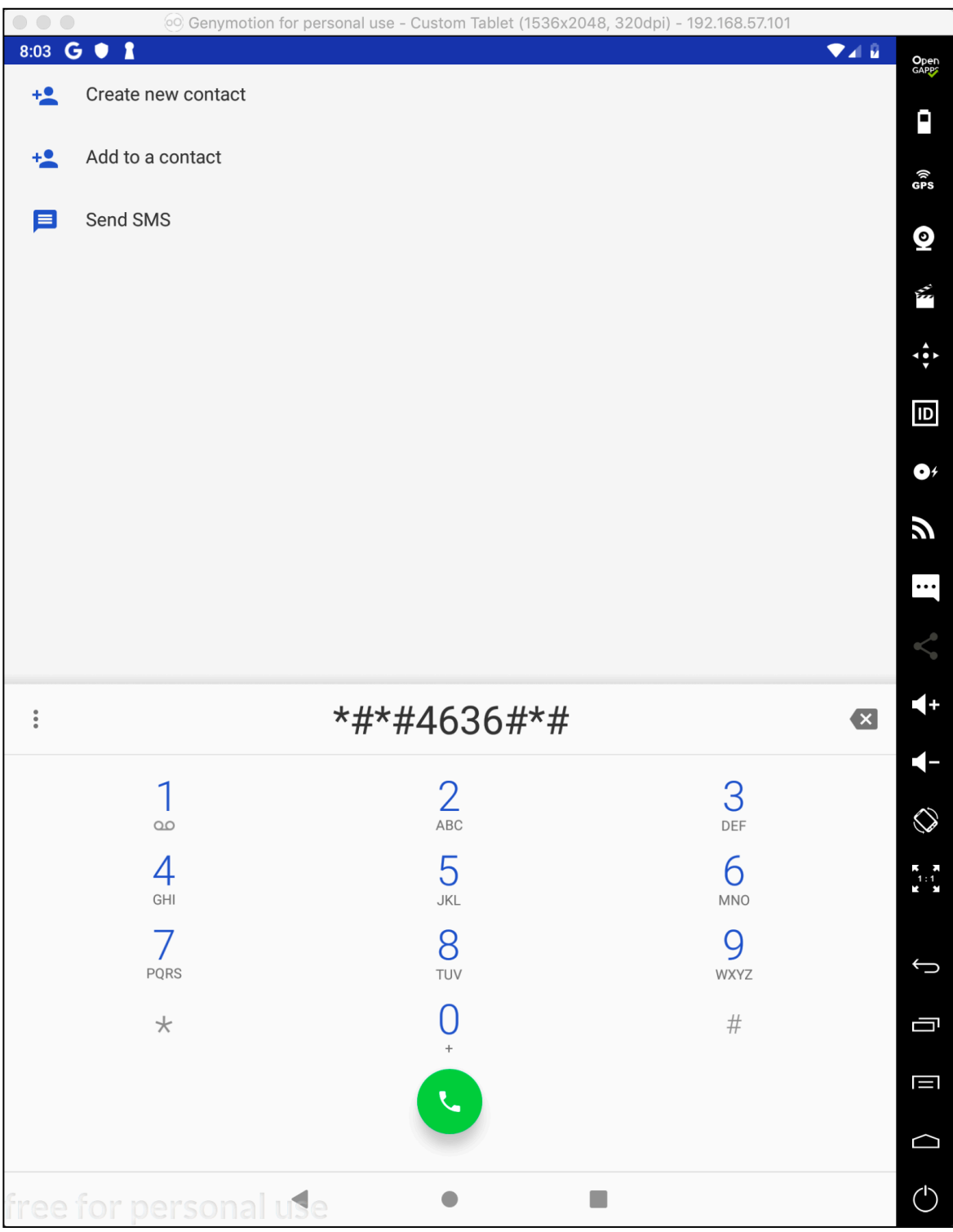

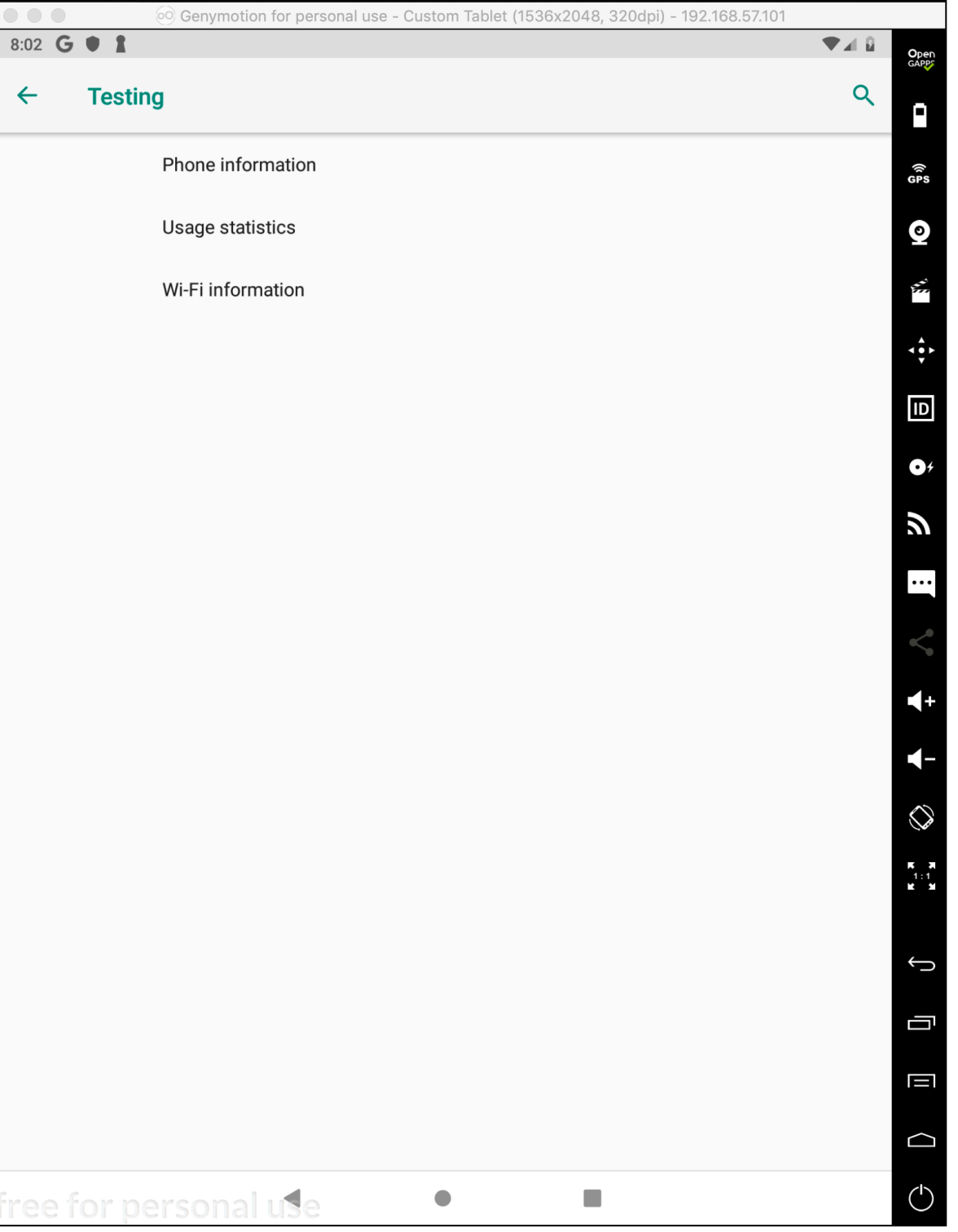

## Remote Wipe

- Samsung Galaxy devices could be remote wiped
	- **• \*2767\*3855#** did factory reset without prompting the user
- **•** Could be invoked from a Web page with the **tel:** handler
	- **• <iframe src="tel: \*2767\*3855#"></iframe>**

#### Demo

#### **• http://ad.samsclass.info/128/settings.htm**

 $<$ html> <iframe src="tel:\*%23\*%234636%23\*%23\*"></iframe>  $< p$ <a href="tel:\*%23\*%234636%23\*%23\*">click here</a>  $\frac{1}{\sqrt{t}}$ 

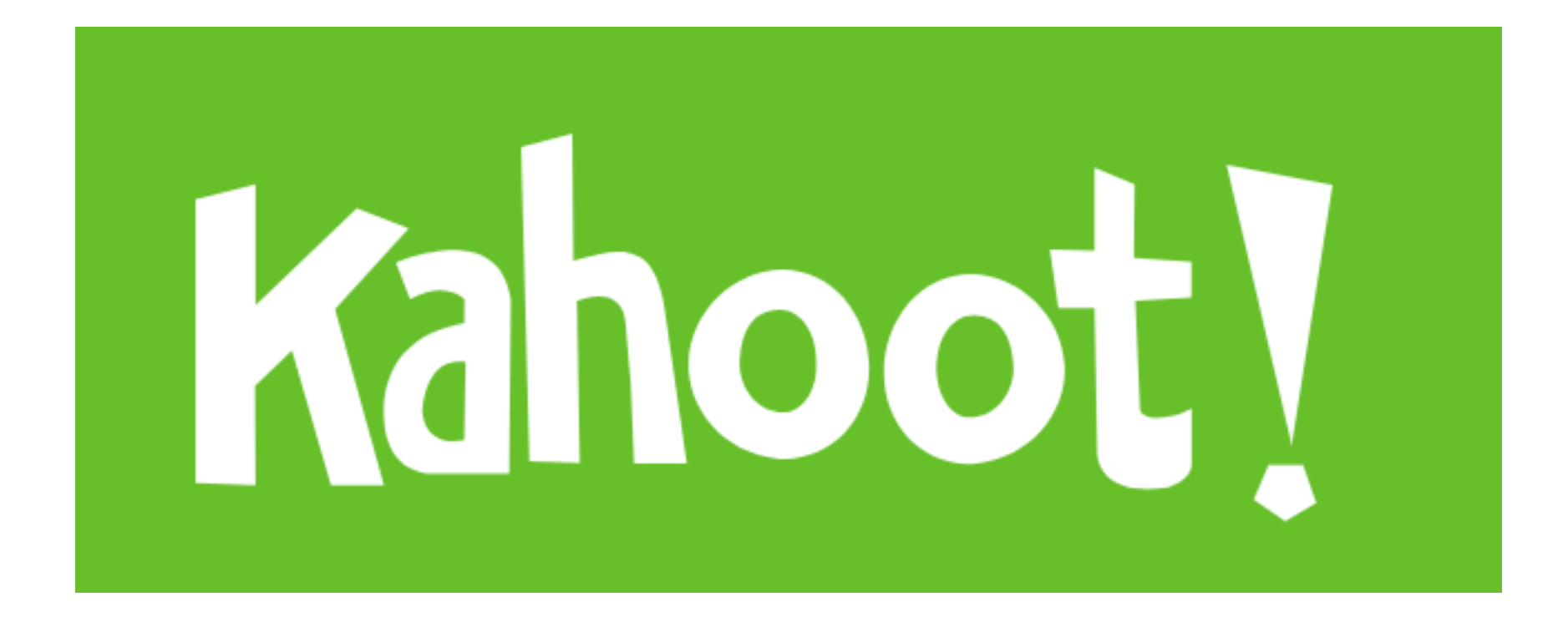

**7b**